#### *7.4 Parametry i uruchomienie symulacji z okna edycji schematu*

 Menu w oknie edycji schematu zawiera pozycje i ikony pozwalające bezpośrednio zdefiniować parametry i uruchomić symulację, w tym: Simulation – Symulacja – parametry i uruchamianie symulacji:

Simulation – parametry i uruchamianie symulacji:

Setup - Ustawienia – parametry symulacji Execution trace and Debug - Wykonaj śledź i analizuj Set Context - Ustaw kontekst Compile - Skompiluj Modelica initialize - Inicjalizacja Modelica Start – uruchomienie symulacji Stop – zatrzymanie symulacji

Start – uruchomienie symulacji Stop – zatrzymanie symulacji Configuration Parameters – parametry symulacjiNormal **Accelerator** Rapid Accelerator

 Przed uruchomieniem symulacji należy zainicjować zmienne, które są używane na schemacie (np. uruchomić skrypt zawierający definicje/obliczenia zmiennych) oraz określić parametry symulacji (przynajmniej czas trwania).

#### **7.4.1 Parametry symulacji**

Parametry symulacji określają typ oraz parametry algorytmów obliczeniowych (ang. solver). Możliwość dobrania parametrów symulacji pozwala realizować obliczenia szybko i dokładnie. Zazwyczaj (w typowych zadaniach) wartości domyślnie spełniają swoje zadanie i poza czasem obliczeń nie ma potrzeby wprowadzania zmian. Parametry symulacji są zapamiętywane pliku wraz ze schematem.

Wybrane parametry symulacji, które można odczytać/ustawić w menu Simulation:

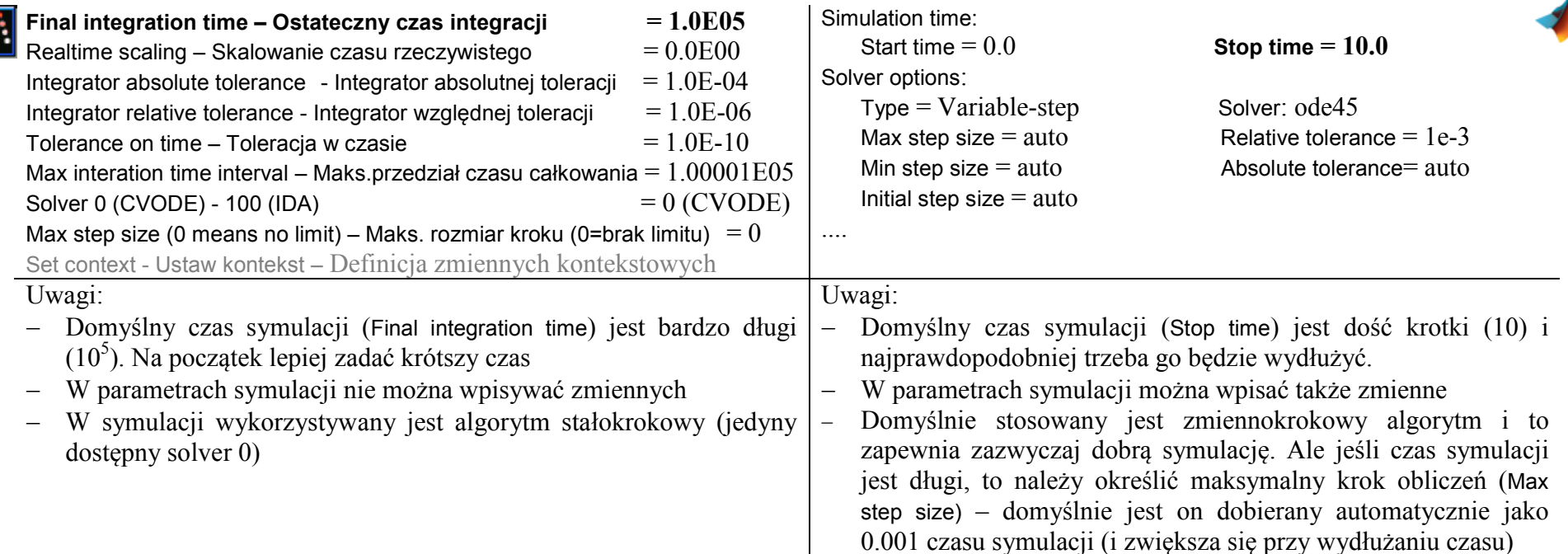

### **7.4.2 Uruchomienie i zatrzymanie symulacji**

Symulacja uruchamiana w oknie edytora nie wymaga zapamiętania schematu w pliku. Symulacja jest zwykle wykonywana w "pełnym biegu" ale może być też uruchamiana w trybie śledzenia.<br>Simulation\Start – Symulacja\Start

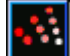

 $-$  uruchomienie symulacji w ustawionym trybie

Simulation\Execution trace and Debug - Symulacja\Wykonaj śledź i analizuj

– ustawienie trybu uruchomienia (poziom śledzenia)

Simulation\Start – uruchomienie symulacji w pełnym biegu

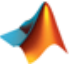

 $-$  uruchomienie symulacji w trybie debug

## *7.5 Parametry i uruchomienie symulacji w trybie wsadowym*

 Schemat zapisany w pliku można uruchomić w trybie wsadowym (batch mode) za pomocą funkcji wywołanej z głównej konsoli programu lub w skrypcie. Najprostsze wywołania funkcji są następujące:

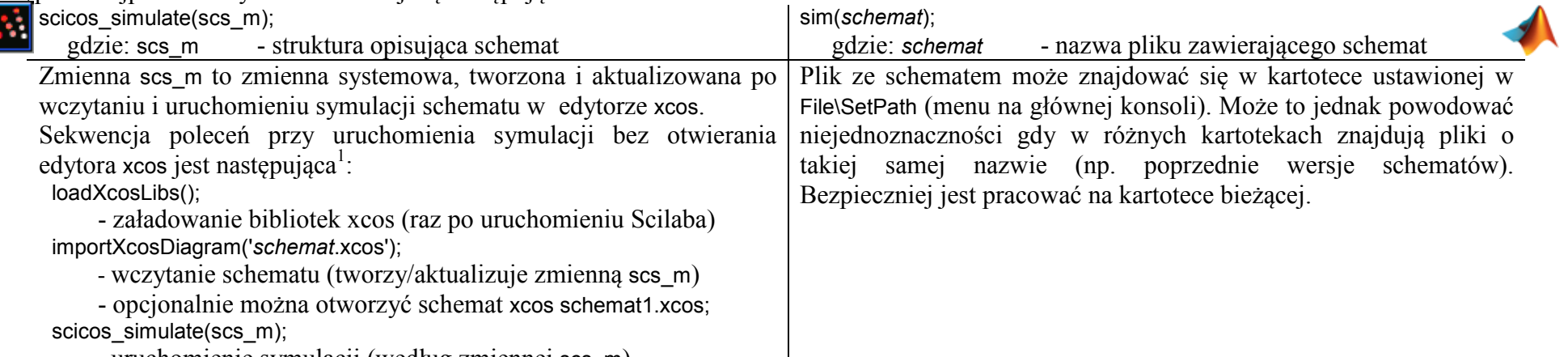

- uruchomienie symulacji (według zmiennej scs\_m)

Funkcje do uruchamiania symulacji pozwalają ustawić także parametry symulacji. Parametry, które zostaną w ten sposób podane przykrywają parametry zapamiętane wraz ze schematem. Podstawowe zastosowanie to możliwość ustalenia czasu symulacji (np. na 1000 jednostek):

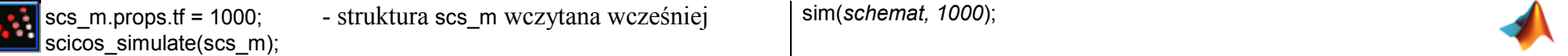

W przypadku Matlaba możliwe jest również odczytywanie wartości wynikowych, na przykład rejestrowanie wektora czasu (zamiast rejestrowania wartości z bloku Clock na schemacie – p.7.3.1):

[t] = sim(*schemat, 1000*);

Możliwość uruchamiania symulacji w trybie wsadowym pozwala w prosty sposób zautomatyzować realizację badań.

# *7.6 Przykład automatycznej realizacji programu badań*

Zadanie polega na wygenerowaniu i porównaniu odpowiedzi układu  $\ddot{x}(t) + bx(t) + cx(t) = u(t)$  na wymuszenie skokowe *du* dla różnych wartości parametru *b*. Ponieważ należy wykonać kilka symulacji a ich wyniki dla porównania przedstawić na wspólnym wykresie, warto więc skorzystać z możliwości wsadowego uruchamiania symulacji modelu zapamiętanego w pliku graficznym.

Model układu jest zapisany w pliku graficznym o nazwie "wzór2". Schemat jest sparametryzowany, to znaczy że parametry poszczególnych bloków są podawane w postaci zmiennych, które zostaną zainicjowane w skrypcie.

<sup>1</sup> Uwaga: Stan według wersji 5.3.3 (we wcześniejszych wersjach może być inaczej)

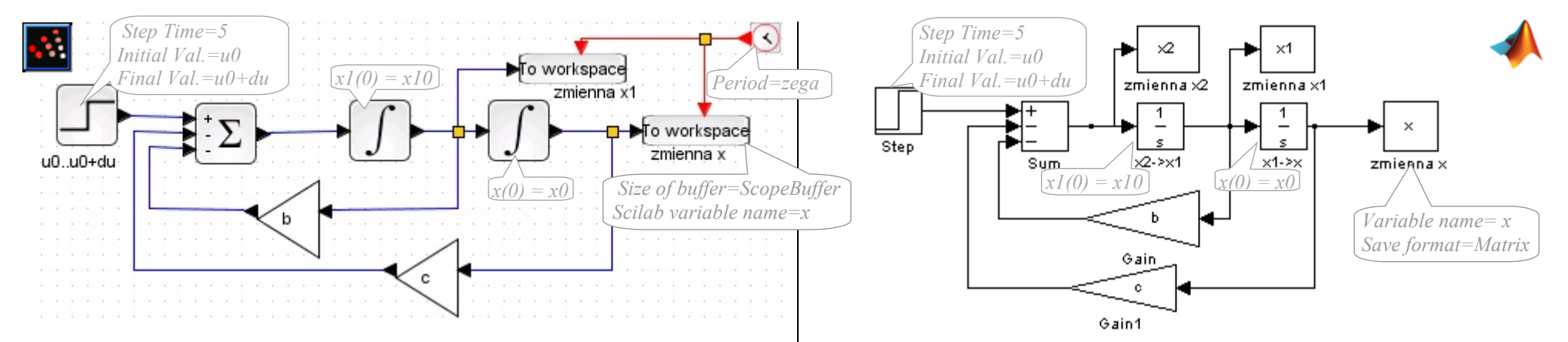

Cały program badań jest realizowany za pomocą skryptu, który obejmuje zainicjowanie zmiennych, wsadowe uruchomienie symulacji dla różnych wartości parametrów i wygenerowanie wykresów. Poniżej skrypty z zachowaniem oryginalnych kolorów i czcionek edytorów tekstowych.  $\text{twhul} = \text{Wph}$ w parametru b';

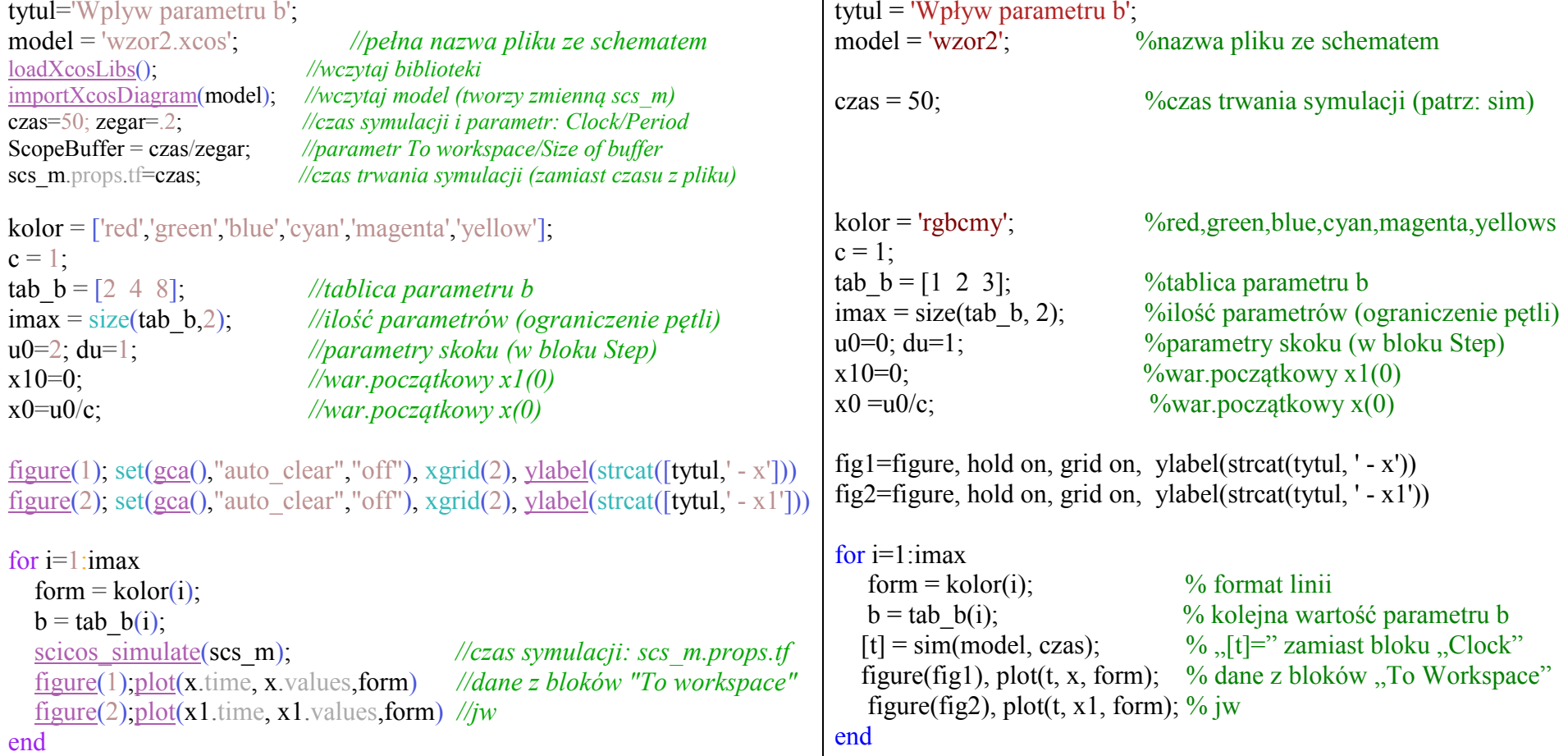